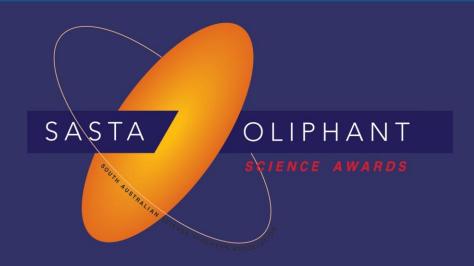

## **Prize Winner**

# Programming, Apps & Robotics

Year 3-4

Orlando Spiliopoulos

Magill School

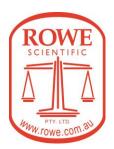

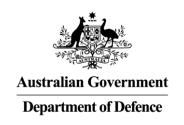

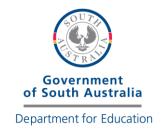

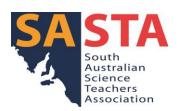

## The bee game

By Orlando Spiliopoulos

Magill School

Year 4

Age:9

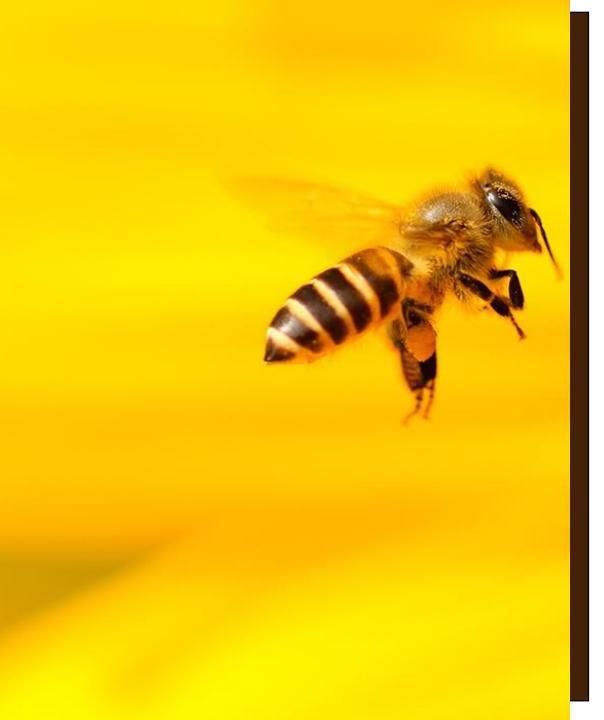

## What makes a good game?

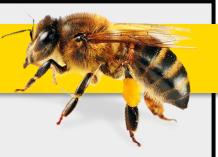

#### What games do you play?

Roblox, Minecraft, Minecraft dungeons And Plants Vs Zombie Battle For Neighbourville.

#### What is your favourite game and why?

Build a boat for treasure on Roblox and Minecraft dungeons are my favroite games.

Build a boat is my favroite game because you can build whatever you want and it can be challenging and you can surprise people with builds too.

Minecraft dungeons is a good game because it is challenging, you can find new wepons, you can salvage items and give wepons to friends.

#### What do you think makes a good game

You can play with others fight mobs, unlock new wepons, the graphics and music.

## **About my game**

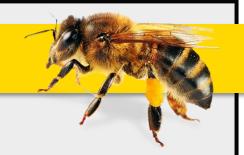

Appearance: What is the look and feel of the game?

Yellow, Brown, Green, Purple, Pink,

Challenge: How do people win the game? Does it move through levels or do you score points? Is there more than one way to move through the game? Is the game too easy or too hard for the audience? Are there rewards in the game?

To win the game, you have to collect 1000 honey. The only way to collect honey is by completing quizzes. This game works by scoring points (honey). The only way to complete game is to collect honey. The game is intended for a younger audience so it is an easy game. The reward you receive from completing the game is more knowledge about bees.

## **About my game**

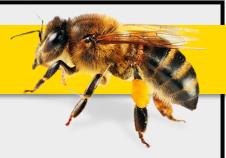

#### How to play my game?

You can play my game from the Scratch web page at <a href="https://scratch.mit.edu/projects/868868955/">https://scratch.mit.edu/projects/868868955/</a>

### About my game

Goals: What is the goal of the game? Is it to learn something, to entertain, to tell a story, to challenge the user to see how far they can go?

The goal of the game is to learn and answer questions related to bees.

the flag is clicked, touch the small black circle and that will make you enter the beehive and to leave touch the big black hole.

#### **Controls:**

Left: A or left arrow

Right: D or down arrow

Up: W or up arrow

Down: S or down arrow

## References

• <a href="https://www.nicepng.com/ourpic/u2a9o0i1o0t4u2i1">https://www.nicepng.com/ourpic/u2a9o0i1o0t4u2i1</a> flying-bee-png/ bee picture